FB163-D0\_NOR\_SW\_MFL49403302 FB163-D0P\_NOR\_3302 6/24/08 7:02 PM Page 1

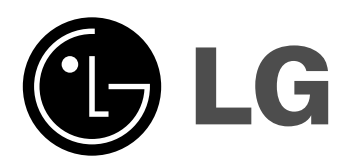

**Modell: FB163 FB163-A/D/X0P FBS163V**

NORSK

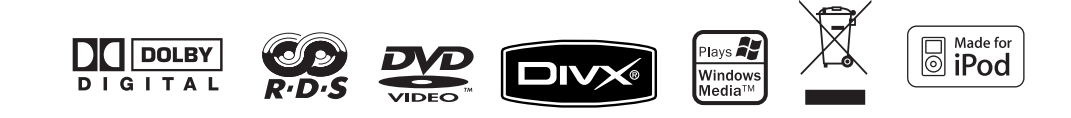

### **Sikkerhetsforskrifter**

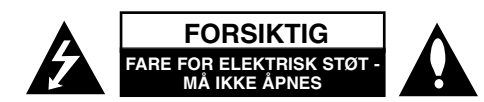

**FORSIKTIG:** FOR Å REDUSERE FAREN FOR ELEKTRISK STØT, MÅ IKKE DEK-SELET (ELLER BAKDEKSELET) FJERNES. INNEHOLDER INGEN KOMPONEN-TER SOM KAN REPARERES AV BRUKERE.

Symbolet med et lyn i en likesidet trekant er beregnet på å varsle brukeren om at uisolert og farlig spenning er tilstede innenfor produktets ytre deksler, **KA** og kan være av tilstrekkelig styrke til å forårsake alvorlige elektriske støt ved berøring med personskade som resultat.

Symbolet med et utropstegn i en likesidet trekant er beregnet på å varsle brukeren om viktige bruks- og vedlikeholdsanvisninger i litteraturen som medfølger produktet.

**ADVARSEL:** FOR Å REDUSERE FAREN FOR BRANN ELLER ELEKTRISK STØT MÅ APPARATET IKKE UTSETTES FOR REGN ELLER HØY FUKTIGHET.

**ADVARSEL:** Ikke installer dette utstyret på et innesluttet sted, som i en bokhylle eller lignende.

**FORSIKTIG:** Ikke blokker noen ventilasjonsåpninger. Installer apparatet i overensstemmelse med produsentens anvisninger.

Kabinettet har slisser og åpninger for ventilasjon og for å sikre pålitelig drift av produktet og for å beskytte det mot overoppheting. Åpningene må aldri blokkers ved at produktet plasseres på en seng, sofa, teppe eller tilsvarende underlag. Ikke plasser produktet på et innesluttet sted, slik som i en bok¬hylle eller stativ med mindre det er sørget for tilstrekkelig ventilasjon og produsentens anvisninger er fulgt.

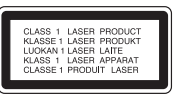

**FORSIKTIG:** Dette produktet inneholder et lasersystem.

Les nøye gjennom brukerhåndboken for å sikre at produktet brukes på rett måte, og ta vare på håndboken for fremtidig bruk. Ta kontakt med et autorisert servicesenter hvis produktet trenger vedlikehold.

Dersom kontrollene brukes på annen måte enn beskrevet, eller dersom det utføres justeringer eller andre prosedyrer enn de som er beskrevet her, kan du utsette deg for skadelig stråling.

Unngå direkte laserstråleeksponering ved ikke å åpne dekselet. Laserstrålingen er synlig når dekselet er åpnet. SE IKKE DIREKTE PÅ STRÅLEN.

#### **2** | DVD Micro Hi-Fi System **| BRUKERHÅNDBOK**

**FORSIKTIG:** Dette apparatet bør ikke komme i kontakt med vann (dråper eller sprut). Plasser ikke objekter som er fylt med vann, som vaser, oppå apparatet.

#### **ADVARSEL om strømledningen**

**De fleste elektriske apparater anbefales plassert på en dedikert kurs,** dvs. en egen elektrisk kurs som bare gir strøm til apparatet, og ikke har andre forbrukere eller uttak. Kontroller spesifikasjonssiden i denne håndboken for å være sikker.

Ikke overbelast veggkontakter. Overbelastede veggkontakter, løse eller skadde kontakter, forlengelsesledninger, slitte ledninger samt skadd eller sprukket isolasjon er alle farlige. Enhver av disse faktorene kan føre til elektrisk støt eller brann. Undersøk strømledningen til apparatet fra tid til annen, og hvis utseendet indikerer skader eller forringelse, plugg den ut, unngå å bruke apparatet, og få ledningen skiftet ut med en tilsvarende del av en autorisert serviceleverandør.

Beskytt strømledningen mot fysiske eller mekaniske belastninger, som å bli vridd, bøyd, klemt i en døråpning, eller kjørt eller tråkket på. Vær særlig oppmerksom på støpsler, veggkontakter, samt stedet hvor strømledningen kommer ut av apparatet.

For å kople apparatet fra strømmen trekkes støpselet på strømledningen ut av veggkontakten. Under installasjonen må du påse at strømstøpselet er lett tilgjengelig.

#### **Kaste det gamle apparatet**

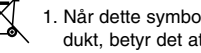

1. Når dette symbolet med en søppeldunk med kryss på er festet til et pro-

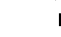

dukt, betyr det at produktet dekkes av EU-direktivet 2002/96/EF. 2. Alle elektriske og elektroniske produkter skal kastes i atskilte gjen-

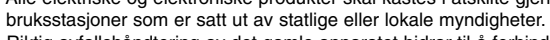

- 3. Riktig avfallshåndtering av det gamle apparatet bidrar til å forhindre mulige negative konsekvenser for miljøet og folkehelsen.
- 4. Hvis du vil ha mer detaljert informasjon om avfallshåndtering av gamle apparater, kan du kontakte lokale myndigheter, leverandøren av avfallshåndteringstjenesten eller butikken der du kjøpte produktet.

Dette produktet er produsert i henhold til EMC-direktiv 2004/108/EC og lavspenningsdirektivet 2006/95/EC.

#### Europeisk representant:

LG Electronics Service Europe B.V. Veluwezoom 15, 1327 AE Almere, The Netherlands (Tel : +31-036-547-8940)

## **Typer av spillbare plater**

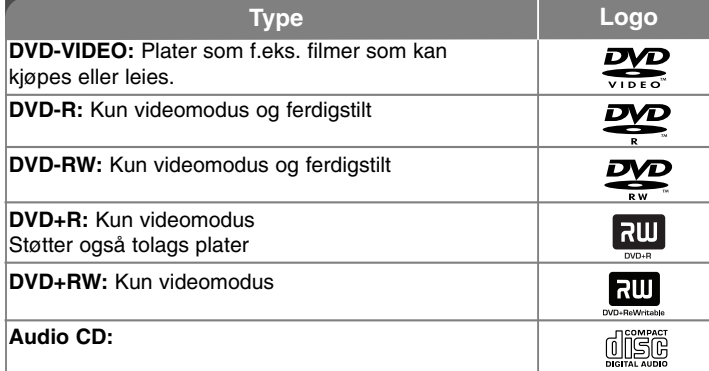

I tillegg spiller denne enheten også av DVD±R/RW samt CD-R eller CD-RW-plater som inneholder lydtitler, MP3, WMA, eller JPEG-filer. Avhengig av tilstanden til opptakerutstyret eller selve CD-R/RW (eller DVD±R/RW)-platene, kan det være noen CD-R/RW (eller DVD±R/RW) plater som enheten ikke kan spille av grunnet innspillingskvaliteten eller platens fysiske tilstand, eller karakteristikken til innspillingsenheten og redigeringsprogrammet. . Platen kan ikke spilles av dersom den ikke er korrekt ferdigstilt. Spilleren støtter ikke slike typer plater.

"Dolby", "Pro Logic" og dobbelt-D symbolet er varemerker for Dolby Laboratories. Produsert under lisens fra Dolby Laboratories.

#### **Om visning av " " symbolet**

**W** " kan vises på TV-skjermen når spilleren brukes. Dette symbolet betyr at funksjonen som står i brukerveiledningen, ikke er tilgjengelig på den aktuelle DVD videoplaten.

#### **Sonekode**

Denne enheten har en sonekode som er trykt på baksiden av enheten. Denne enheten kan kun spille av DVD-plater merket tilsvarende som på baksiden av enheten eller med "ALL".

- De fleste DVD-platene har en globus med ett eller flere siffer tydelig plassert på omslaget. Dette nummeret må stemme overens med enhetens sonekode. Hvis ikke, kan ikke platen spilles av.
- Hvis du forsøker å spille av en DVD-plate med en annen sonekode enn den som finnes på spilleren, vises meldingen "Check Regional Code" (Kontroller sonekoden) på TV-skjermen.

#### **Opphavsrett**

Det er forbudt ved lov å kopiere, kringkaste, vise, kringkaste via kabel, spille av offentlig eller leie opphavrettslig beskyttet materiale uten tillatelse. Dette produktet er utstyrt med kopieringsbeskyttelsessystem utviklet av Macrovision. Enkelte plater er innspilt med beskyttelsessignaler. Ved innspilling og avspilling av bildene på disse platene, vil bildene være forvrengt. Dette produktet bruker opphavsrettsbeskyttelsesteknologi som er beskyttet av amerikanske metodepatenter og andre åndsverksrettigheter og som eies av Macrovision Corporation og andre rettighetseiere. Macrovision Corporation må autorisere all bruk av denne opphavsrettsbeskyttede teknologien, og den er kun til personlig bruk eller annen begrenset visning med mindre annet er avtalt med Macrovision Corporation. Omvendt utvikling (Reverse Engineering) eller demontering er ikke tillatt.

FORBRUKERE BØR MERKE SEG AT IKKE ALLE HØYOPPLØSNINGS TV-APPARATER (HDTV) ER FULLT KOMPATIBLE MED PRODUKTET OG KAN FORÅRSAKE BILDEFORSTYRRELSER. HVIS DU ERFARER BILDEPROBLEMER MED 525 ELLER 625 PROGRESSIV SKANNING, ANBEFALER VI AT DU SKIFTER TILKOPLINGEN TIL 'STANDARD DEFINITION'-UTGANGEN. HVIS DU HAR SPØRSMÅL VEDRØRENDE TV-APPARATETS KOMPATIBILITET MED DENNE 525p OG 625p-ENHETEN, BES DU KONTAKTE KUNDESERVICESENTERET.

# Velkommen til ditt nye DVD Micro Hi-Fi System

### **Innholdsfortegnelse**

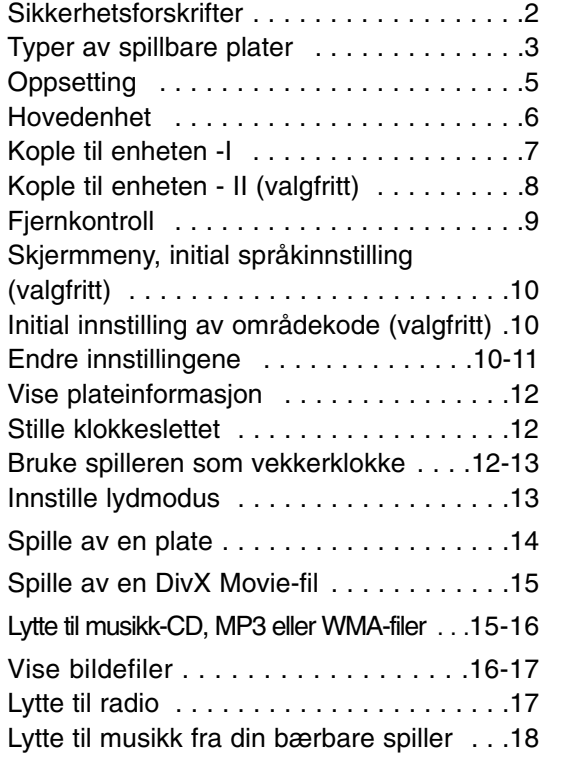

#### **4** | DVD Micro Hi-Fi System | BRUKERHÅNDBOK

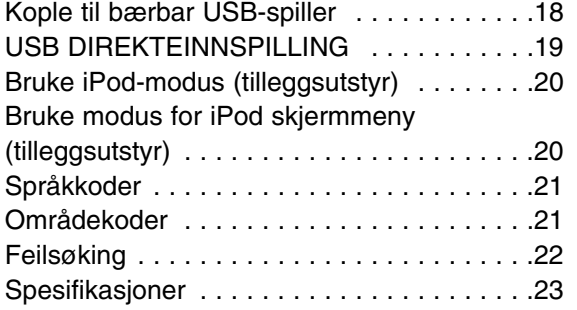

#### **Strømsparingsmodus**

Du kan sette enheten i en energisparende strømsparingsmodus. Mens enheten er slått på, trykker du og holder knappen  $\bigcirc$  STANDBY/ON i ca. 3 sekunder. - Ingenting vises i displayvinduet når enheten er slått av. For å avbryte trykker du på knappen  $\circlearrowright$  (STANDBY/ON), CLOCK, TIMER (Tidtaker) eller VSM/DEMO.

#### **Forholdsregler ved bruk av pekeplater**

• Bruk pekeplater med rene og tørre hender.

- I et miljø med høy fuktighet må du tørke vekk eventuell fuktighet på pekeplatene før du bruker dem.

• Ikke trykk hardt på pekeplater for at de skal virke.

- Er du for hardhendt, kan sensoren i pekeplatene skades.

• Berør knappen du vil benytte for at funksjonen skal fungere korrekt.

• Påse at pekeplater ikke kommer i berøring med ledende materialer, slik som metalliske gjenstander. Det kan resultere i driftsforstyrrelser.

## **Oppsetting**

#### **Kople høyttalerne til enheten**

#### **Kople ledningene til enheten**

Hver av fargekodene på ledningene skal stemme overens med motsvarende fargekode på kontaktterminalen på baksiden av enheten.

For å kople ledningene til enheten, må du trykke på hver av plastknappene på kontaktterminalen. Koplingselementet åpnes slik at du kan føre inn ledningen. Før inn ledningen og slipp plastknappen.

> Kople den røde enden av hver ledning til terminalene merket + (pluss) og den svarte enden til terminalene merket - (minus).

### **Pyntedeksel :** Denne delen av høyttaleren produserer ingen lyd.

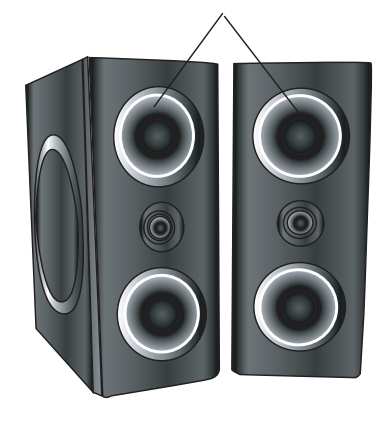

#### **Vær oppmerksom på følgende**

• Påse at barn ikke stikker hånden eller gjenstander inn i høyttalerkanalen. • Høyttalerkanal: En kanal i høyttalerkabinettet for fyldig basstone (bassrefleks).

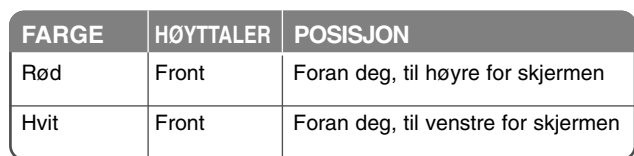

#### **Bruk av fjernkontrollen**

Pek fjernkontrollen mot mottakeren og trykk på knappene.

#### **Sette batterier i fjernkontrollen**

Ta av batteridekselet på baksiden av fjernkontrollen, og sett inn to batterier i størrelse R03 (AAA) med  $\oplus$  og  $\ominus$  innrettet riktig vei. Ikke bland nye og gamle batterier. Bland aldri batterier av ulike typer (standard, alkaliske, oppladbare etc).

### **Hovedenhet**

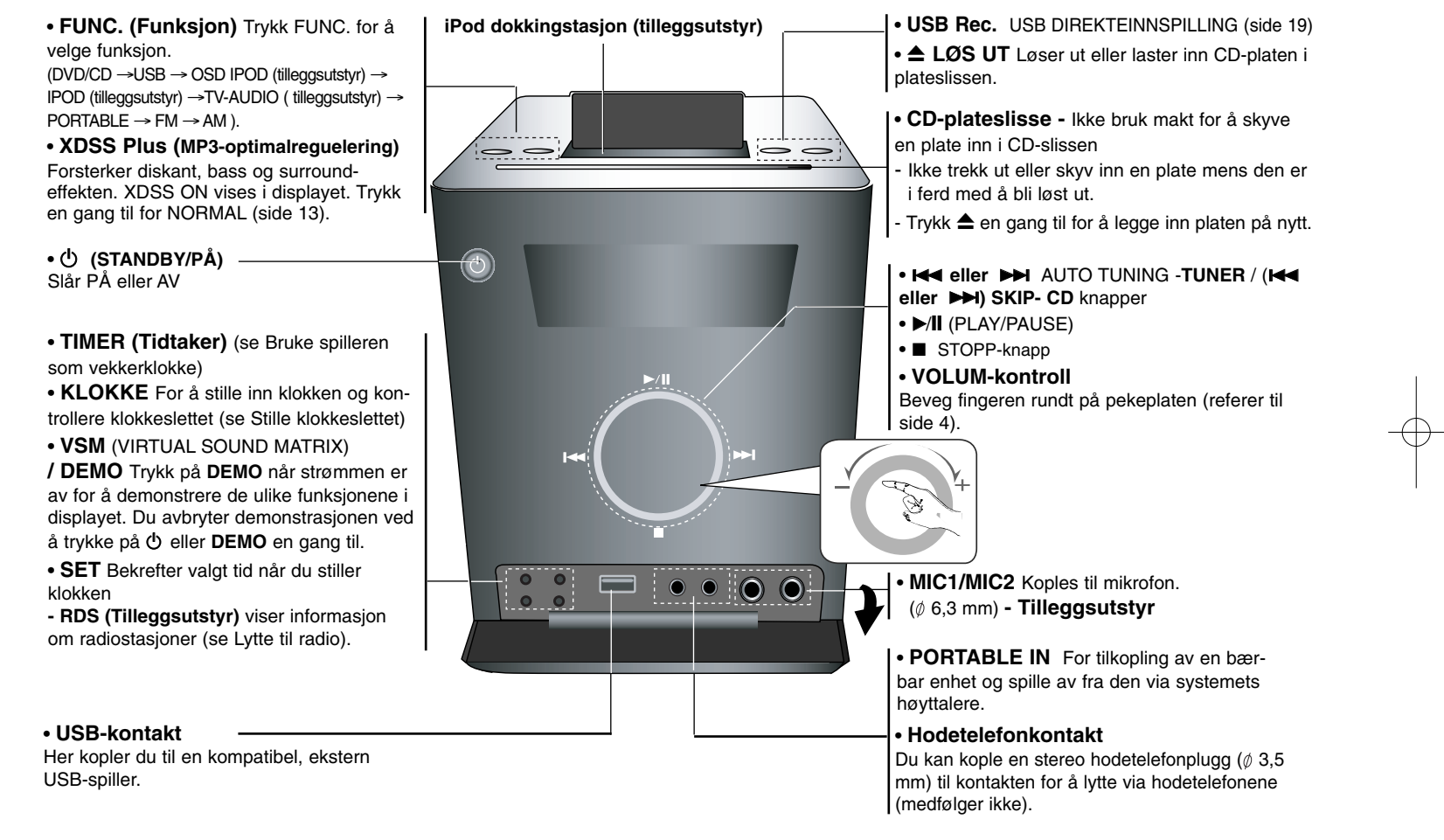

# **Kople til enheten - I**

**Tilkoplinger for MONITOR OUT / OUT PUT (COMPONENT/PROGRESSIVE SCAN)**

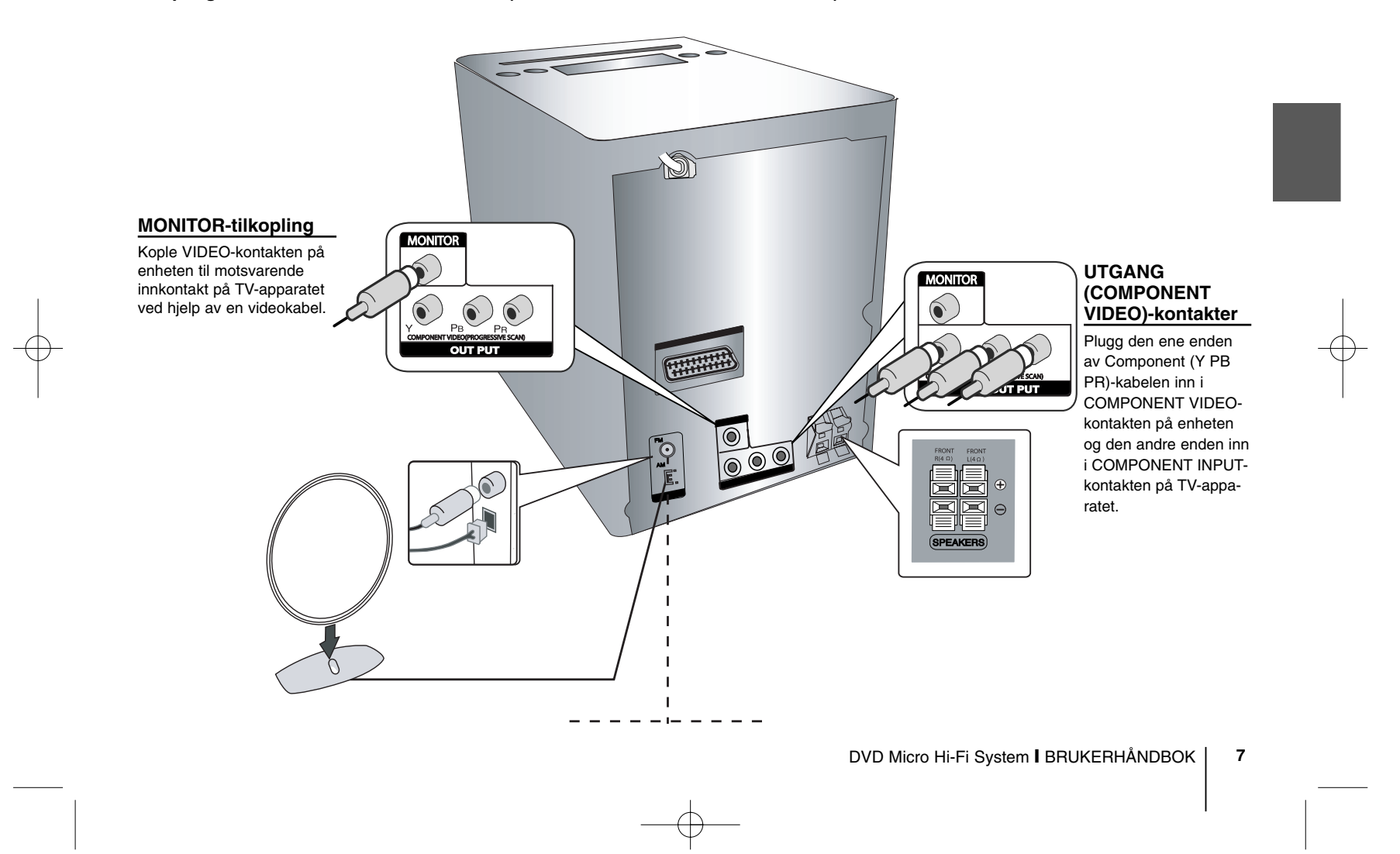

# **Kople til enheten - II (valgfritt)**

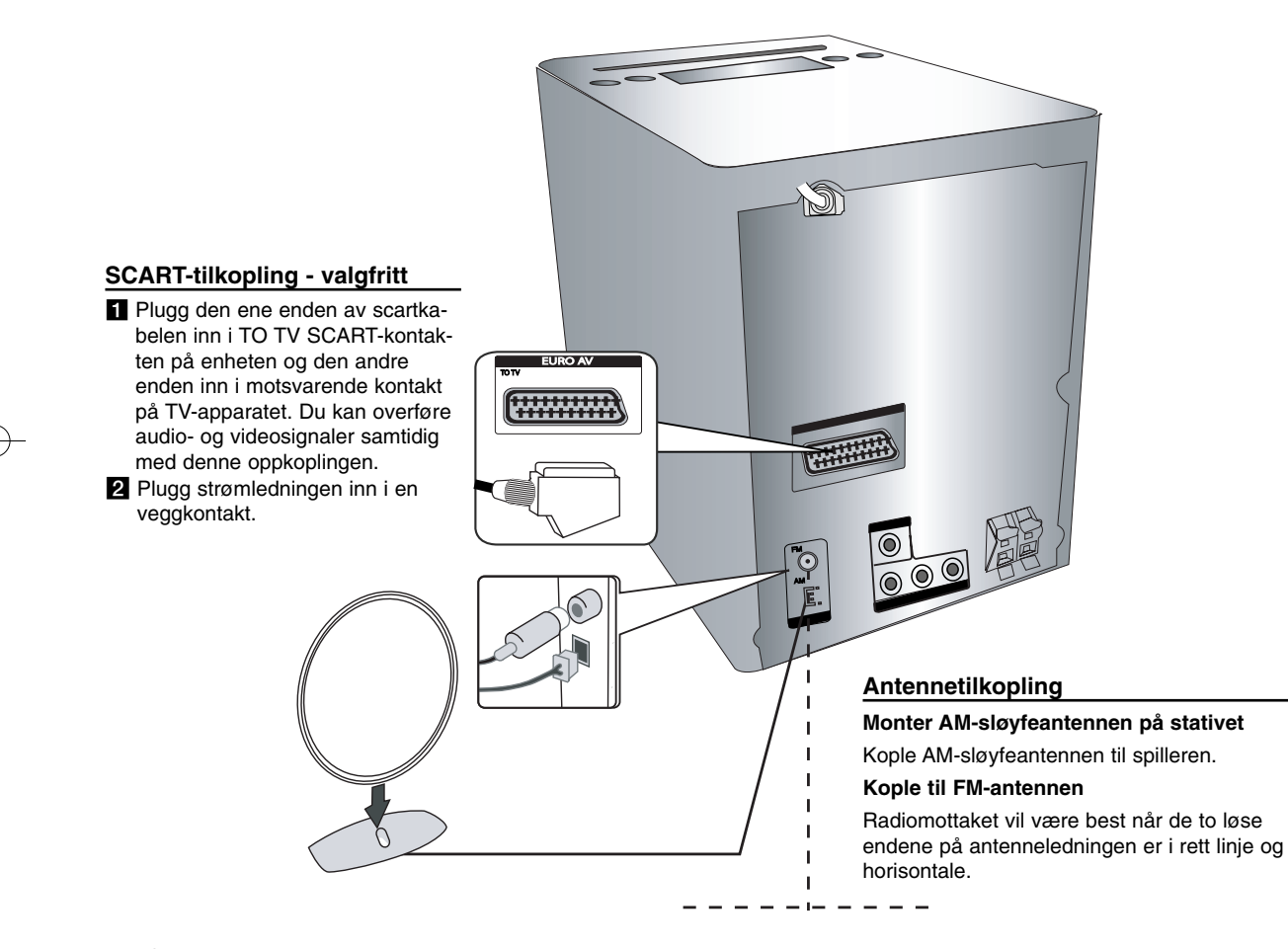

### **Fjernkontroll**

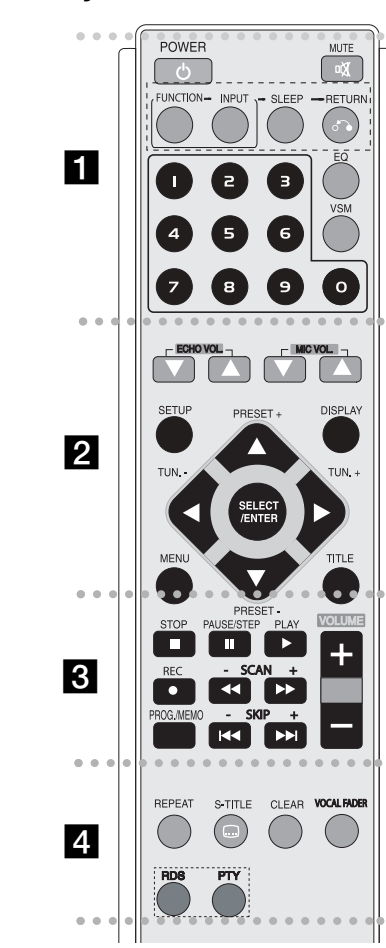

**POWER :** Slår enheten PÅ eller AV.

 a - - - - - - --

**MUTE :** Trykk på MUTE for å dempe lyden. Du kan dempe lyden hvis du for eksempel skal svare på telefonen.

**FUNCTION :** (DVD/CD<sup>→</sup> FM→AM)

. . . . . .

**INPUT :** Skifter inngangskilden (USB<sup>→</sup> OSD IPOD (tilleggsutstyr) <sup>→</sup> IPOD (tilleggsutstyr) <sup>→</sup> TV-AUDIO (tilleggsutstyr)  $\rightarrow$  PORTABLE)

**SLEEP :** Setter systemet til å slå seg automatisk av på et bestemt tidspunkt.

**- DIMMER** Blender ned lysdioden (LED, eller Light Emitting Diode) på frontpanelet og halverer lysstyrken når strømmen er på.

**RETURN (**O**):** Trykk for å gå bakover i menyen.

**EQ (Utjevnerfunksjon) :** Du kan velge mellom 7 forskjellige lydbilder (side 13).

**VSM :** Trykk på **VSM** for å sette VIRTUELL-lydmodus (side 13).

**0-9 talltastatur:** Velger nummererte alternativer i en meny.

- - - - - - - - b - - - - - - - -

**ECHO VOL.(▼ /▲ ):** Justerer ekkovolumet (tilleggsutstyr) **MIC VOL.(▼ /▲ ):** Justerer volumet på mikrofonen (tilleggsutstyr)

**SETUP :** Viser eller skjuler oppsettmenyen

**MENU :** Åpner menyen på en DVD-plate.

**DISPLAY:** Åpner skjermmenyen.

**TITLE :** Hvis gjeldende DVD-tittel har en meny, vises tittelmenyen på skjermen. Hvis ikke, kan det være at platemenyen vises.

b **/** B **/** v **/** V **(venstre/høyre/opp/ned):** Brukes for å navigere i skjermdisplayet.

**SELECT/ENTER : Bekrefter et menyvalg. PRESET(-/+) (** $\nabla$ **/** $\triangle$ **) : Velger radiostasjon. TUN.(-/+) (**b/B**):** Stiller inn på ønsket radiostasjon.

#### . . . . . . . **B** • - - - - - --

**PLAY** ( $\blacktriangleright$ ): Starter avspilling

**- 1,5 hastighet avspilling**

1,5 hastigheten lar deg se bildene og lytte til musikken på platen raskere enn ved avspilling på normal hastighet (side 14).

**- MONO/STEREO** i FM-modus, velg MONO eller STEREO ved å trykke på Spill av-knappen.

**STOP** (■): Stanser avspillingen eller opptaket.

**PAUSE/STEP(**X**):** Stanser avspillingen.

**REC** ( $\bullet$ ) : USB DIREKTEINNSPILLING Denne funksjonen gjør at du kan spille inn musikk til en tilkoplet USB-lagringsenhet fra en hvilken som helst annen kilde (musikk-CD) (side19).

**- SCAN (-/+)(<4/>>) :** Søker bakover eller fremover.

**- SKIP (-/+)(**.**/** >**):** Går til neste eller forrige kapittel/spor/tittel.

**PROG./MEMO. :** Viser eller skjuler programmenyen.

**VOLUME (+/-) :** Justerer høyttalervolum.

- - - - - - - d - - - - - - - -

**REPEAT :** Gjentar kapittel/spor/tittel/alt. **CLEAR:** Fjerner et spornummer fra programlisten.

**S-TITLE:** Trykk S-TITLE gjentatte ganger under avspilling for å velge ønsket tekstspråk.

**VOCAL FADER** (tilleggsutstyr)**:** Du kan hygge deg med karaokefunksjonen gjennom å dempe vokalen i musikken fra ulike kilder (MP3/WMA/CD/DD osv.) unntatt i Karaokemodus (side 13).

**RDS** (tilleggsutstyr)**:** Modus for radiovisning

**PTY** (tilleggsutstyr) **:** Viser de ulike alternativene for RDS-informasjon.

# **Skjermmeny, initial språkinnstilling (valgfritt)**

Når du slår på enheten for første gang eller etter at du har gjenopprettet fabrikkinnstillingene, vises menyen for valg av menyspråk i DVD eller USB-modus.

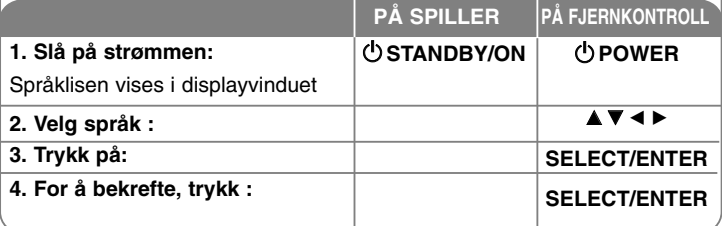

### **Initial innstilling av områdekode (valgfritt)**

Etter gjenoppretting av fabrikkinnstillingene må du gjøre som følger for å sette områdekoden.

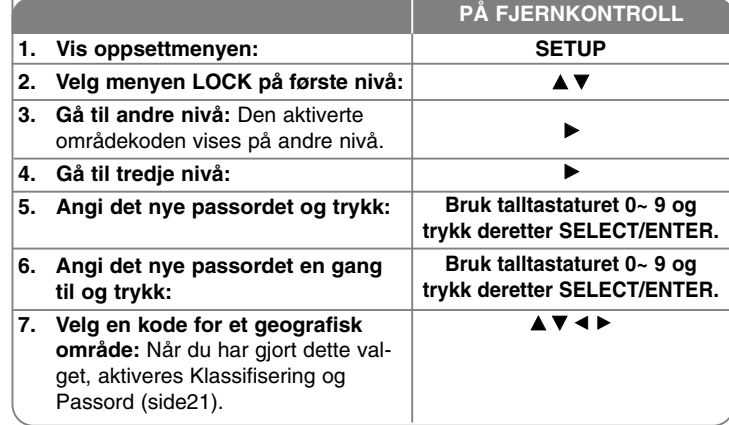

### **Endre innstillingene**

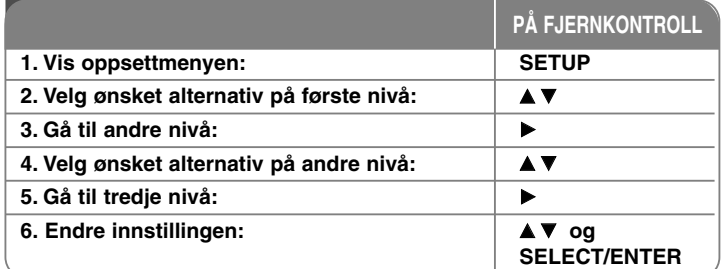

### **Endre innstillingene - mer du kan gjøre**

#### **Justere språkinnstillingene**

**OSD–** Velge et språk for oppsettsmenyen og skjermmenyen.

**Disc Audio/Subtitle/Disc Menu (Platelydspor/Undertekst/Platemeny) –** Velg ønsket språk for meny/lydspor/teksting.

[Original]: Refererer seg til originalspråket for plateinnspillingen. [Others] (Andre): For å velge et annet språk trykker du på talltastene og deretter SELECT/ENTER for å angi motsvarende firesifret tall ifølge språkkodelisten i kapitlet Referanser. Hvis du taster feil nummer, trykker du på CLEAR (Fjern) for å slette det og taster deretter inn det riktige tallet. [OFF] (for teksting): Slår av teksting.

#### **Justere skjerminnstillingene**

**TV Aspect (TV-bildeformat) -** Velg hvilket bildeformat du vil bruke på TVapparatet.

[4:3]: Velg dette når det er tilkoplet et standard 4:3 TV.

[16:9]: Velg dette når det er tilkoplet et 16:9 bredformat TV.

**Display Mode (Skjermmodus) -** Hvis du valgte 4:3, må du definere hvordan du vil at filmer og programmer i bredformat skal vises på TV-skjermen.

[Letterbox] (Stripeformat): Viser et bredt bilde med svarte striper i overkant og underkant av bildet.

[Panscan] (Panoramaformat): Fyller hele 4:3-skjermen, og beskjærer bildet etter behov.

**TV Output Select (tilleggsutstyr) (Velg TV-utgang) -** Velger et alternativ for TV-utgang i henhold til TV-tilkoplingen. [YPbPr]: Hvis TV-apparatet er tilkoplet kontakten COMPONENT/PROGRESSIVE SCAN på denne enheten.

[RGB]: Hvis TV-apparatet er tilkoplet SCART-kontakten.

- Er tilkoplingen via RGB-kontakten, fungerer ikke COMPONENT-utgangen.

#### **Progressive Scan (Progressiv skanning) -**

Progressive skanning-video gir høy bildekvalitet med mindre flimring. Hvis du bruker Component Video-kontaktene for å kople til et TV-apparat eller monitor som er kompatibel med et progressivt skanningssignal, skal [Progressive Scan] settes til [ON] (På).

Trykk SELECT/ENTER for å bekrefte valget.

- Trykker du ikke ENTER innen 10 sekunder, settes innstillingen til [OFF] (av).

#### **Justere lydinnstillingene**

**DRC (Dynamic Range Control) -** Gjør lyden klar når volumet dempes (kun Dolby Digital). Sett til [On] (På) for å oppnå denne effekten.

**Vocal (Vokal) -** Velg [On] (På) for å mikse karaokekanaler til normal stereo. Denne funksjonen er kun tilgjengelig for flerkanals karaoke-plater.

#### **Justere låsinnstillingene**

For å få tilgang til alternativene for LOCK-funksjonen (Foreldrekontroll), må du angi det firesifrete passordet. Dersom du ikke har opprettet et passord enda, blir du bedt om å gjøre det. Angi et firesifret passord. Angi koden en gang til for å bekrefte. Hvis du taster feil nummer, trykker du på CLEAR (Fjern) for å slette det og taster deretter inn det riktige tallet.

Hvis du har glemt passordet ditt kan du tilbakestille det. Trykk OPPSETT og tast inn '210499' og trykk SELECT/ENTER. Passordet er nå slettet.

**Rating (Klassifisering) -** Velger et klassifiseringsnivå. Jo lavere nivå, jo strengere klassifisering. Velg alternativet [UNLOCK] (Opphev) for å deaktivere klassifisering.

**Password (Passord) -** Setter eller endrer passordet for låsinnstillinger. [New] (Nytt): Angi et nytt firesifret passord ved hjelp av talltastaturet og trykk deretter SELECT/ENTER. Angi passordet en gang til for å bekrefte. [Change] (Endre): Angi det nye passordet to ganger etter at du har angitt det gieldende.

**Area Code (Områdekode) -** Velger en kode for et geografisk område som grunnlag for klassifisering. Dette bestemmer standardene for foreldrekontroll i det aktuelle området som danner grunnlaget for klassifiseringen av DVD-plater Se Områdekoder på side 21.

#### **Justere andre innstillinger**

**DivX (R) Registration -** Vi gir deg registreringskoden for DivX® VOD (Video On Demand) som lar deg leie og kjøpe videoer ved bruk av DivX® VOD-tjenesten. For ytterligere informasjon, gå til www.divx.com/vod.

Trykk på SELECT/ENTER mens ikonet [Velg] er markert, og enhetens registreringskode vises.

**Semi Karaoke (tilleggsutstyr) -** Når kapittelet/tittelen/sporet er fullført, viser denne funksjonen poengsummen på skjermen og det spilles en fanfare.

• **Semi Karaoke on (På):** Slår "Semi Karaoke"-funksjonen på. Når du har fullført en sang vises en poengsum på skjermen.

• **Semi Karaoke off (Av):** Slår "Semi Karaoke"-funksjonen av. Fanfare og poengsum vises ikke på skjermen.

Tilgjengelige plater for Semi Karaoke-funksjonen:

- DVD, DVD Karaoke-plater med flere enn 2 spor

- Denne funksjonen fungerer i DVD/CD-modus.

- Funksjonen Semi Karaoke er bare tilgjengelig når mikrofon er tilkoplet.

- Dersom fanfaren eller poengsummen vises ved skifte av kapittel når du vil se på film, slår du av funksjonen Semi Karaoke i menyen SET UP (Oppsett), eller du kan se film uten å kople til mikrofonen.

**Bit Rate (Bittakt) -** Velg bittakt 96 kbps eller 128 kbps (Rec. Bit rate).

### **Vise plateinformasjon**

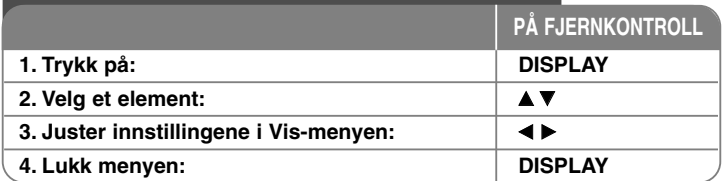

### **Vise plateinformasjon - mer du kan gjøre**

Du kan velge et element ved å trykke på ▲▼ og endre eller velge innstillingen ved å trykke på <  $\blacktriangleright$ .

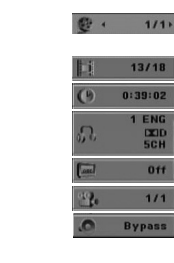

Gjeldende tittel (eller spor) nummer/totalt antall titler (eller spor) Gjeldende kapittelnummer/totalt antall kapitler Medgått spilletid Valgt lydspråk eller kanal

Valgt undertekst

Valgt kameravinkel/totalt antall kameravinkler

Valgt lydmodus

### **Symboler benyttet i håndboken**

Alle plater og filer som er listet opp nedenfor DVD og ferdigstilte DVD±R/RW-plater DivX-filer **DivX** Musikk-CD-plater **ACD**

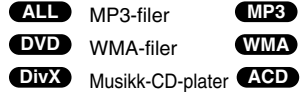

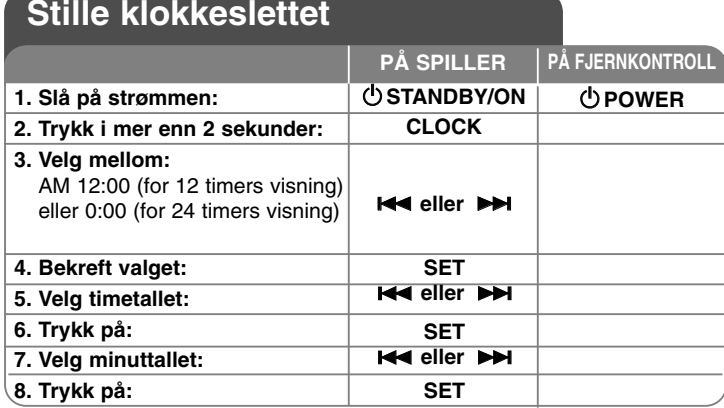

### **Bruke spilleren som vekkerklokke**

Trykk og hold **TIMER** (Tidtaker) i to sekunder. Hver av funksjonene DVD/CD og USB TUNER blinker etter tur i 2 sekunder. Trykk **SET** når ønsket vekkerfunksjon vises.

Når du velger TUNER-funksjonen, velg forrige lagrede forhåndsinnstillingsnummer ved å tryke på **I<⊲ eller ▶** på frontpanelet og trykke på **SET**. Dersom du velger DVD/CD eller USB vises nedenstående.

"ON TIME" (Innkoplingstid) vises i displayet. Her angir du klokkeslettet du vil høre alarmen. Bruk l<<< eller >> for å endre timer og minutter og trykk deretter **SET** for å lagre. Deretter vises "OFF TIME" (Utkoplingstid) i displayet. Dette er klokkeslettet du vil at funksjonen skal opphøre. Bruk **E** eller DDI for å endre timer og minutter og trykk deretter SET for å lagre.

Det neste trinnet viser volumet (VOL) du vil bli vekket med. Bruk **E** eller DDI for å endre volumet og trykk deretter SET for å lagre. Slå systemet av. Klokkeikonet indikerer at alarmen er satt.

Når systemet er slått av, kan du kontrollere klokkeslettet alarmen er innstilt på ved å trykke på **TIMER** (Tidtaker). Du kan også slå alarmen av og på ved å trykke på **TIMER** (Tidtaker). For å sette alarmen til et annet klokkeslett, slår du systemet på og omprogrammerer klokkeslettet ved å følge samme prosedyre.

#### **Falle i søvn mens du lytter til spilleren**

Setter systemet til å slå seg automatisk av på et bestemt tidspunkt. For hver gang du trykker på SLEEP endres innstillingen i følgende sekvens. (DIMMER PÅ)→SLEEP <sup>180</sup>→150 →120→90 →80 <sup>→</sup> <sup>70</sup><sup>→</sup> <sup>60</sup><sup>→</sup> <sup>50</sup><sup>→</sup> <sup>40</sup><sup>→</sup>  $30 \rightarrow 20 \rightarrow 10 \rightarrow$ (DIMMER AV)

#### **DIMMER**

Trykk én gang på SLEEP (Innsovning). Lysdioden (LED, eller Light Emitting Diode) på frontpanelet slås av og lysstyrken i displayvinduet halveres. Trykk gjentatte ganger på SLEEP (Innsovning) for å avbryte.

### **Innstille lydmodus**

#### **XDSS Plus (Extreme Dynamic Sound System)**

Trykk på **XDSS Plus** for å heve diskanten, bassen og surround-effekten. Indikatoren "XDSS ON" eller "NORMAL" lyser.

Denne funksjonen optimaliserer for avspilling av komprimerte MP3-filer.

: XDSS ON <sup>↔</sup> NORMAL **DVD DivX ACD**

 $WMA$   $MPS$  : XDSS ON  $\rightarrow$  MP3 -- OPT ON  $\rightarrow$  NORMAL  $\rightarrow$  XDSS ON .

#### **EQ (Utjevnerfunksjon):**

For hver gang du trykker på knappen endres innstillingen i displayvinduet i følgende sekvens. (AUTO EQ fungerer bare med MP3/WMA-filer som inneholder Tag-informasjon)

NATURAL →(AUTO EQ )→ POP <sup>→</sup>  $CLASSIC \rightarrow ROCK \rightarrow JAZZ \rightarrow NORMAL...$ 

#### **Merk!**

- Hvis du kopler hodetelefoner til apparatet når du har valgt en av EQmodusene, fungerer ikke EQ-knappen.
- Hvis du kopler hodetelefoner til apparatet når du har valgt 'Regional EQ', skifter modusen til 'NORMAL'. Modusen går tilbake til regional EQ når du kopler fra hodetelefonene.

#### **VSM (VIRTUAL SOUND MATRIX):**

Trykk på **VSM** flere ganger for å sette virtuell lydmodus eller for å endre lydmodus.

- Hvis du trykker på knappen REC i VSM-modus, går lydmodus tilbake til BYPASS.

#### **• 2.1Ch-kilde: 3D STEREO**

3D-lydgjengivelsesteknologi i sanntid med stereokilder, optimalisert for stereohøyttalere. Tilhørerne kan oppleve en forbløffende virtuell surroundeffekt med sine egne multimedieavspillere.

BYPASS <sup>→</sup> VIRTUAL→ ON STAGE

#### **Merk!**

Hvis du kopler hodetelefoner til apparatet når du har valgt 'VSM', skifter modusen til 'BYPASS'.

Modusen går tilbake til regional VSM når du kopler fra hodetelefonene.

#### **VOCAL FADER (TILLEGGSUTSTYR)**

Du kan hygge deg med karaokefunksjonen gjennom å dempe vokalen i musikken fra ulike kilder (MP3/WMA/CD/DD osv.) unntatt i Karaoke-modus.

- Denne funksjonen er bare tilgjengelig når mikrofon er tilkoplet. Trykk på knappen VOCAL FADER slik at "FADE ON" eller "FADE OFF" vises på frontdisplayet.

- Denne funksjonen støtter 2 kanaler eller flere.

#### **Bruke mikrofonen (TILLEGGSUTSTYR)**

Du kan synge med til musikken ved å kople en mikrofon til enheten. **Kople mikrofonen til MIC1 eller MIC2-inngangen.**

"  $\blacktriangleright$  " vises i displayvinduet.

**Spill den musikken du ønsker.**

#### **Syng med til akkompagnementet.**

Juster mikrofonlyden med knappen MIC VOLUME (MIN., 1 - 14, MAKS.)

#### **Merk!**

- Når du ikke bruker mikrofonen, justerer du volumknappen **MIC VOL.** til minimum, eller slår av mikrofonene og plugger dem ut av mikrofonkontaktene.
- Hvis mikrofonen kommer for nær høyttaleren, kan det oppstå en pipelyd. Hvis dette skjer, flytter du mikrofonen lengre fra høyttaleren, eller skru ned mikrofonvolumet med **MIC VOL.**-knappen.
- Hvis mikrofonlyden er satt svært høyt, kan lyden bli forvrengt. Skru i så fall **MIC VOL.**-knappen ned mot minimum.

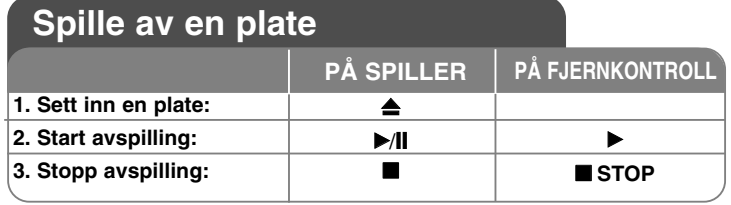

### **Spille av en plate - mer du kan gjøre**

#### **Spille av en DVD som har en meny DVD**

De fleste DVD'er i dag har menyes som lastes inn før filmen avspilles. Du kan navigere I disse menyene ved hjelp av  $\blacktriangle$   $\blacktriangledown$   $\blacktriangle$   $\blacktriangleright$  for å utheve et valg. Trykk **SELECT/ENTER** for å velge.

#### **Hoppe til neste/forrige kapittel/spor ALL**

Trykk på **SKIP (**>**)** for å gå til neste kapittel/spor. Trykk på **SKIP (**.**)** for å gå tilbake til starten på gjeldende kapittel/spor. Trykk kort to ganger på **SKIP (**.**)** for å gå tilbake til det forrige kapitlet/sporet.

#### **Stoppe avspillingen midlertidig ALL**

Trykk **PAUSE/STEP** (II) for å stanse innspillingen midlertidig. Trykk PLAY ( $\blacktriangleright$ ) for å fortsette avspillingen.

#### **Spille av bilde for bilde DVD DivX**

Trykk på **PAUSE/STEP (**X**)** gjentatte ganger for å spille av bilde for bilde.

#### **Spille av gjentatte ganger ALL**

Trykk gjentatte ganger på knappen **REPEAT** (Gjenta) for å velge et element som skal gjentas. Gjeldende tittel, kapittel eller spor spilles av gjentatte ganger. For å gå tilbake til normal avspilling, trykker du gjentatte ganger på knappen **REPEAT** (Gjenta) for å velge [Off] (Av).

**:** Spor <sup>→</sup> Alle <sup>→</sup> Av **DivX**

**ACD WMA MP3 :** SPOR → ALLE → [AV (ingen visning)]

**:** Kapittel → Tittel → Av **DVD**

#### **Velge et språk for underteksten DVD DivX**

Trykk S-TITLE ( $\Box$ ) gientatte ganger under avspilling for å velge ønsket tekstspråk.

#### **Hurtigspoling forover/bakover DVD DivX ACD WMA MP3**

Trykk **SCAN (<a>
(eller**  $\blacktriangleright$ **)** for hurtigspoling forover eller bakover under avspilling. Du kan endre avspillingshastigheten ved å trykke gjentatte ganger på **SCAN (<< or**  $\blacktriangleright$ **). Trykk <b>PLAY** ( $\blacktriangleright$ ) for å fortsette avspillingen med normal hastighet.

#### **Se og lytt 1,5 ganger raskere DVD ACD WMA MP3**

Trykk på knappen SPILL AV hvis det allerede er en plate som spilles av for å du vil se og lytte til en DVD-plate 1,5 ganger raskere enn normal avspillingstid.  $\blacktriangleright$ x1.5 vises på skjermen. Trykk på knappen SPILL AV en gang til for å gå tilbake til normal avspillingshastighet.

#### **Spille av i sakte film DVD**

Mens avspillingen er midlertidig stanset, trykker du på **SCAN (** $\blacktriangleright$ **)** for å redusere avspillingshastigheten forover. Du kan endre avspillingshastigheten

ved å trykke gjentatte ganger på **SCAN (**M**)**. Trykk **PLAY (** N**)** for å fortsette avspillingen med normal hastighet. Kun DVD-plater kan benyttes med avspilling i sakte film forover/bakover.

#### **Vise tittelmenyen DVD**

Trykk på **TITTEL** for å vise platens tittelmeny, hvis tilgjengelig.

#### **Vise DVD-menyen DVD**

Trykk på **MENY** for å vise platemenyen, hvis tilgjengelig.

#### **Starte avspilling fra valgt tidspunkt DVD DivX**

Søker etter startpunktet for angitt tidspunkt. Trykk på knappen **DISPLAY** og velg deretter klokkeikonet. Angi et tidspunkt og trykk deretter **SELECT/ENTER**. Hvis du f.eks. vil finne en scene 1 time, 10 minutter og 20 sekunder ut i filmen, taster du inn "11020" og trykker **SELECT/ENTER**. Har du tastet inn feil tall, trykker du **CLEAR** (Fjern) for å slette og taster deretter inn på nytt.

#### **Minne for sist viste scene DVD**

Denne enheten husker sist viste scene fra den sist avspilte platen. Den sist viste scenen blir værende i minnet selv om du tar ut platen fra spilleren eller slår av enheten. Hvis du legger inn en plate der sist viste scene er blitt lagret, kalles scenen automatisk frem.

#### **Skjermsparer**

Skjermspareren vises når enheten har stått i stoppmodus i ca. fem minutter.

#### **Velge system**

Du må velge korrekt systemmodus for TV-systemet. Fjern eventuelle plater som befinner seg i enheten. Trykk og hold knappen **PAUSE/STEP** (II) i mer enn 5 sekunder for å velge system (PAL, NTSC, AUTO).

#### **Plate eller USB Flash Drive med blandet innhold - DivX, MP3/WMA og JPG**

Når du spiller av en plate eller USB Flash-enhet som inneholder DivX, MP3/WMA og JPEG filer, kan du velge hvilken filmeny du vil spille av ved å trykke på **TITTEL**.

### **Spille av en DivX Movie-fil**

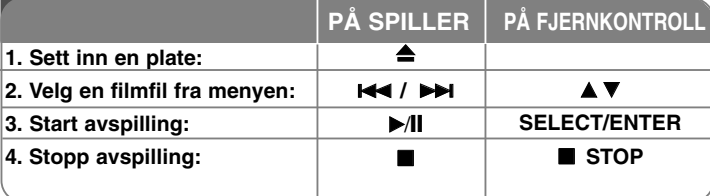

### **Spille av en DivX-filmfil - mer du kan gjøre**

#### **Skifte tegnsett for å vise DivX®-undertekst korrekt**

Dersom underteksten ikke vises korrekt, trykker du og holder knappen S TITLE i ca. 3 sekunder for å vise språkkodemenyen og trykker deretter gjentatte ganger på knappen S-TITLE for å endre språkkoden inntil underteksten vises korrekt.

#### **DivX-platers kompatibilitet med denne spilleren er begrenset til følgende:**

- Tilgjengelig oppløsning for DivX-filen er mindre enn 800x600 (B x H) piksler.
- Filnavnet for DivX-tekstingen er begrenset til 45 tegn.
- Hvis det forekommer en kode som ikke er mulig å bearbeide i DivX-filen, kan den bli vist som " " på skjermen.
- **Hvis antall skjermbilder overstiger 30 bilder per sekund kan det være at denne enheten ikke fungerer normalt.**
- **Hvis video- og lydstrukturen i den innspilte filen ikke er interfoliert, vil verken video eller lyd bli avspilt.**

**Spillbare DivX-filer:** ".avi", ".mpg", ".mpeg", ".divx"

**Spillbare tekstingsformater:** SubRip (\*.srt/\*.txt), SAMI (\*.smi), SubStation Alpha (\*.ssa/\*.txt) MicroDVD (\*.sub/\*.txt) SubViewer 2.0 (\*.sub/\*.txt) VobSub  $(*$ .sub)

**Spillbare kodek-formater:** "DIVX3.xx", "DIVX4.xx", "DIVX5.xx", "MP43", "3IVX".

**Spillbare lydformater:** "AC3", "PCM", "MP3", "WMA".

• Samplingsfrekvens: innenfor 32 - 48 kHz (MP3), innenfor 32 - 48 kHz (WMA) • Bittakt: innenfor 32 - 320 kbps (MP3), 40 - 192 kbps (WMA)

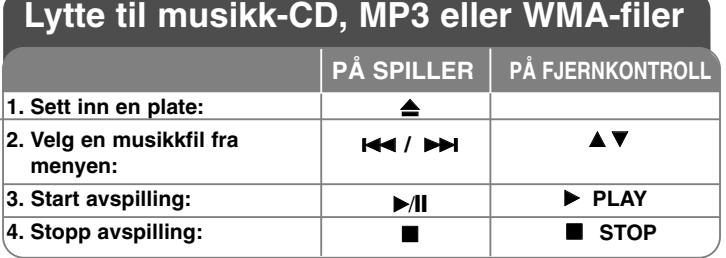

### **Lytte til musikk-CD, MP3 eller WMA-filer - mer du kan gjøre**

#### **Opprette ditt eget program**

Du kan spille av innholdet i ønsket rekkefølge ved å arrangere rekkefølgen på musikken. Programmet slettes når du tar ut platen.

Velg ønsket musikk og trykk PROG. eller velg a→ og trykk deretter SELECT/ENTER for å legge musikken til programlisten. Du kan legge til all musikken på platen ved å velge " 41+" og deretter trykke SELECT/ENTER. Velg et musikkspor fra programlisten og trykk deretter SELECT/ENTER for å starte den programmerte avspillingen. For å fjerne et musikkspor fra programlisten velger du angjeldende musikkspor og trykker CLEAR (Fjern) eller velger ikonet

" <sub>"</sub> " og trykker deretter SELECT/ENTER. For å fjerne all musikken fra programlisten, velger du " " og trykker SELECT/ENTER.

#### **Vise filinformasjon (ID3 TAG)**

Når du spiller av en MP3-fil som inneholder filinformasjon, kan du vise informasjonen ved å trykke gjentatte ganger på knappen DISPLAY.

#### **Spillerens kompatibilitet til MP3/WMA-filer er begrenset til følgende:**

- Samplingsfrekvens: innenfor 32 48 kHz (MP3), innenfor 24 48 kHz (WMA) • Bittakt: innenfor 32 - 320 kbps (MP3), 40 - 192 kbps (WMA)
- Enheten kan ikke lese en MP3/WMA-fil som har en annen filtype enn ".mp3" / ".wma".
- Det fysiske CD-R-formatet skal være iht. ISO 9660.
- Hvis du spiller inn MP3/WMA-filer med programvare som ikke kan lage et filsystem (f.eks. Direct-CD), vil det være umulig å spille av MP3/WMA-filer. Vi anbefaler at du bruker Easy-CD Creator som oppretter et ISO 9660-filsystem.
- Filnavn skal ha maksimalt 8 tegn og må være av filtypen .mp3 eller .wma.
- Ikke bruk spesialtegn som / ? \* : " < > l osv.
- Totalt antall filer på platen må ikke overstige 999.

Denne enheten krever plater og opptak som oppfyller bestemte tekniske standarder for å kunne yte en optimal avspillingskvalitet.

Forhåndsinnspilte DVD-plater oppfyller automatisk disse standardene. Det finnes mange typer plateformater for innspilling (inkludert CD-R som inneholder MP3 eller WMA-filer), og disse krever at visse betingelser er oppfylt (se ovenfor) for å garantere kompatibilitet for avspilling.

**Kunden bør merke seg at det kreves tillatelse for å laste ned MP3/WMAfiler og musikk fra Internett. Vårt firma har ingen rettigheter til å utstede slik tillatelse. Tillatelse skal alltid innhentes fra rettighetshaveren.**

#### 16 | DVD Micro Hi-Fi System | BRUKERHÅNDBOK

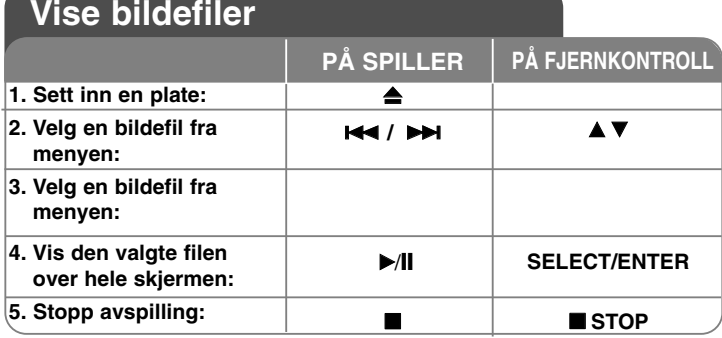

### **Vise bildefiler - mer du kan gjøre**

#### **Vise bildefiler som en lysbildevisning**

Bruk ▲▼ ◀ ▶ for å markere ikonet (  $\equiv$  ) og trykk deretter SELECT/ENTER for å starte lysbildefremvisningen.

Du kan endre lysbildehastigheten ved hielp av  $\blacktriangleleft \blacktriangleright$  mens ikonet ( $\blacktriangleright$  ) er markert.

#### **Hoppe til neste/forrige bilde**

Trykk SKIP ( $\blacktriangleleft$  eller  $\blacktriangleright$ ) for å vise forrige eller neste bilde.

#### **Rotere et bilde**

Bruk  $\blacktriangle \blacktriangledown \blacktriangleleft \blacktriangleright$  for å rotere bildet i fullskjermformat.

#### **Stoppe en lysbildvisning midlertidig**

Trykk PAUSE/STEP (II) for å stanse visningen midlertidig. Trykk SPILL AV for å fortsette lysbildevisningen.

#### **JPEG-platers kompatibilitet med denne spilleren er begrenset til følgende:**

- Avhengig av størrelsen på og antall JPEG-filer kan det ta lang tid for denne enheten å lese innholdet på platen. Hvis det ikke vises noen skjermmeny i løpet av noen minutter, kan det være at enkelte filer er for store. Reduser oppløsningen i JPEG-filene til under 2 megapiksler, som 2760 x 2048 piksler, og brenn en ny plate.
- Totalt antall filer og mapper på platen må ikke overstige 999.
- Enkelte plater vil ikke fungere som følge av et annet innspillingsformat eller platens tilstand.
- Forsikre deg om at alle valgte filer er av filtypen ".jpg" når de kopieres over på en CD-plate.
- Hvis filene er av typen ".jpe" eller ".jpeg" må filnavnene endres til ".jpg".
- Filnavn uten filendelsen ".jpg" kan ikke leses av denne enheten, selv om filene vises som JPEG-bildefiler i Windows Utforsker.

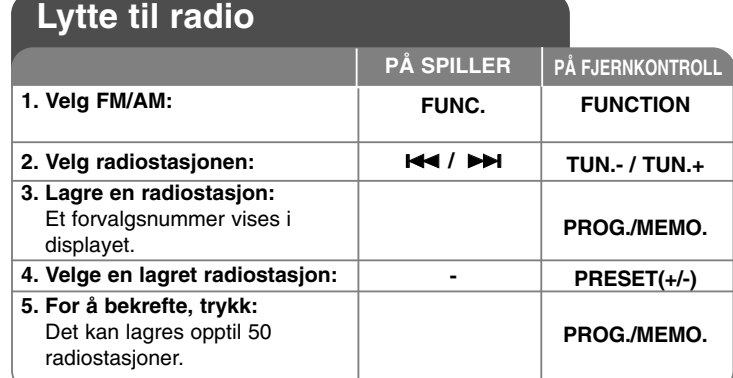

### **Lytte til radio - mer du kan gjøre**

#### **Søke etter radiostasjoner automatisk**

Trykk og hold på knappen **I<4** / ▶▶I på frontpanelet (eller trykk TUN.-**/TUN.+** på fjernkontrollen) i mer enn 0,5 sekund. Tuneren vil automatisk skanne og stoppe når den finner en radiostasjon.

#### **Slette alle lagrede stasjoner**

Trykk og hold **PROG./MEMO.** i to sekunder. Meldingen "ERASE ALL" (Slett alle) vises. Trykk **PROG./MEMO.** for å slette alle lagrede stasjoner.

#### **Velge et forvalgsnummer for en radiostasjon**

Velg ønsket stasjon ved å trykke på  $\blacktriangleright$   $\blacktriangleright$  på frontpanelet eller TUN.-**/TUN.+** på fjernkontrollen. Trykk **PROG./MEMO.** og stasjonen blinker.

Trykk på **PRESET (+/-)**-knappen på fjernkontrollen for å velge ønsket forvalgsnummer. Trykk **PROG./MEMO.** for å lagre det.

#### **Forbedre dårlig FM-mottak**

Trykk på knappen **PLAY** ▶ på fjernkontrollen. Dette vil endre tunerens modus fra stereo til mono og som regel forbedre mottaket.

#### **Se informasjon om radiostasjonene - TILLEGGSUTSTYR**

FM-tunerer er utstyrt med Radio Data System (RDS). På denne radioen vises bokstavene RDS på displayet, samt informasjon om radiostasjonen du lytter til. Trykk flere ganger på **RDS** på fjernkontrollen for å vise informasjonen.

- **PTY** Programtype, slik som nyheter, sport, jazz.
- **RT** Radiotekst, navnet på radiostasjonen.
- **CT** Klokkeslett, klokkeslettet hos radiostasjonen.
- **PS** Programservicenavn, navnet på kanalen.

Du kan søke radiostasjoner etter programtype ved å trykke **RDS**. I displayet vises den forrige PTY som var i bruk. Trykk gjentatte ganger på **PTY** for å velge ønsket programtype. Trykk og hold på **IEE** / ▶▶. Tuneren vil søke automatisk. Søket stopper når det registreres en stasjon.

# **Lytte til musikk fra din bærbare spiller**

Spilleren kan benyttes til å spille av musikk fra mange typer av bærbare spillere.

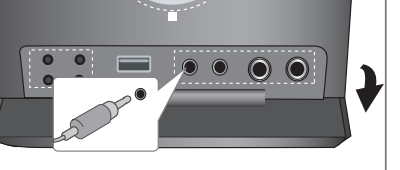

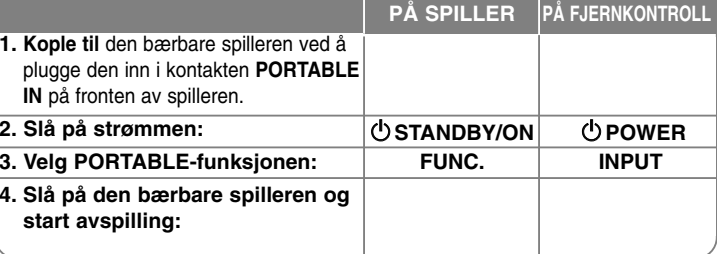

## **Kople til bærbar USB-spiller**

Fordelen med å kople til din bærbare USB-spiller via systemets USBport, er at du kan kontrollere den bærbare enheten fra systemet. Kople den bærbare spilleren til systemet med USB-kabelen (medfølger ikke).

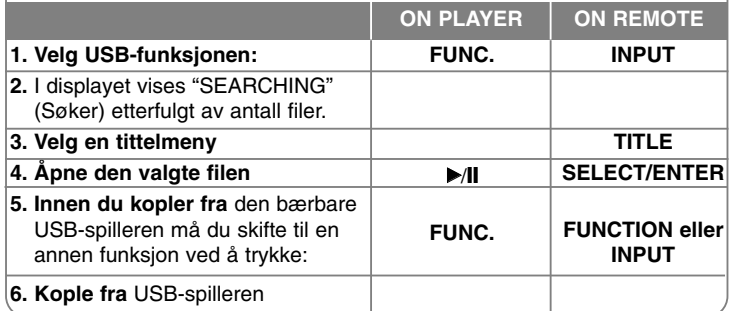

#### **Kompatible USB-enheter**

- Enheter som krever installasjon av ytterligere programmer for å kople enheten til PCen, støttes ikke.
- MP3-spiller: Flash MP3-spiller. MP3-spiller som krever driverinstallasjon støttes ikke.
- USB flash-enhet: Enheter som støtter USB2.0 eller USB1.1.

#### **Krav vedrørende USB-enheter**

- **Ikke trekk ut USB-enheten mens den er i bruk.**
- Det er nødvendig å ta en sikkerhetskopi for å unngå at data går tapt.
- Hvis du benytter en USB-skjøteledning eller en USB-HUB, kan det være at USB-enheten ikke blir gjenkjent.
- Enheter som benytter NTFS filsystemet støttes ikke (kun støtte for FAT (16/32) filsystem).
- USB-funksjonen for denne enheten støtter ikke alle USB-enheter.
- Digitalkamera og mobiltelefon støttes ikke.
- Denne enheten støttes ikke dersom det totale antall filer er 1000 eller mer.
- Hvis det er to eller flere stasjoner på USB-enheten, vises en stasjonsmappe på skjermen. Ønsker du å gå tilbake forrige meny etter at du har valgt en mappe, trykker du RETURN.

## **USB DIREKTEINNSPILLING**

### **Spille inn fra musikk-CD til USB**

Denne funksjonen gjør at du kan spille inn musikk til en tilkoplet USBlagringsenhet fra en musikk-CD

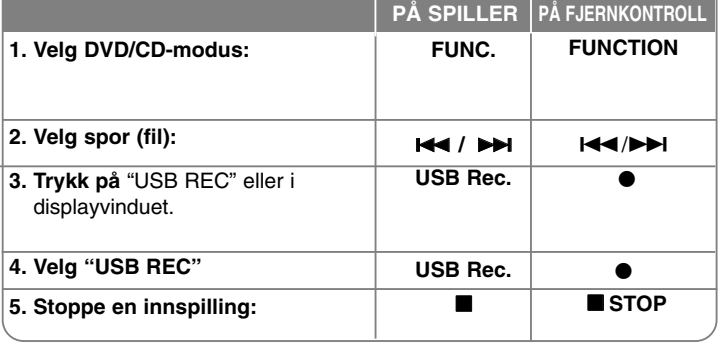

### **USB direkteinnspilling - mer du kan gjøre**

#### **Spille inn fra musikk-CD til USB**

**Innspilling av ett spor:** Dersom opptaket på USB-enheten spilles av mens CD-platen spiller, spilles det kun det ene sporet inn på USBenheten.

**Innspilling av alle spor:** Trykker på knappen USB Rec. mens CD-platen er i stoppmodus, spilles alle sporene inn.

**Innspilling ifølge programliste:** Trykk på knappen PROG./MEMO. etter at du har valgt ønskede spor for at USB-enheten skal spille dem inn.

#### **MERKNADER:**

- Når du har startet USB direkteinnspilling, kan du kontrollere fremdriften i displayvinduet under innspillingen.
- Mens innspillingen pågår høres det ingen lyd og volumet kan ikke justeres. - Stanser du innspillingen under avspilling, lagres de filene som er innspilt til da.
- Kopler du fra USB-enheten uten å bruke STOPP-knappen, kan ikke filen slettes på PCen.
- Det er ikke mulig å spille inn fra kontakten "MIC IN".
- Spillbar USB REC. Bittakt: 96/128 kbps (referer til siden Justere andre innstillinger).
- Under innspilling til USB-enhet kan du ikke betjene Pause-knappen for musikk-CDer.
- Det kan ikke benyttes multikortlesere ved innspilling til USB-enhet.
- Enhetens USB-port kan ikke koples til PC. Enheten kan ikke benyttes som en lagringsenhet.
- Dersom det ikke er mulig å spille inn på USB-enheten, vises "NO USB" (Ingen USB-enhet), "ERROR" (Feil), "USB FULL" (USB full) eller "NO REC" (Ingen innspilling) i displayet.
- Filene blir lagret i mappen CD\_REC i formatet "TRK-001.mp3".
- I CD-G-modus er det ikke mulig å spille inn DTS-plater til en USB-enhet.
- Spiller du inn mer enn 999 filer i mappen CD\_REC, vises "ERROR" (Feil) i displayet.
- Nye filer nummereres i numerisk rekkefølge. Dersom totalt antall filer overstiger 999, må du slette noen eller lagre noen på PC.
- Ekstern harddisk, kortleser, sperret enhet og MP3-spiller støttes ikke.

Uautorisert kopiering av kopieringsbeskyttet materiale, slik som programvare for datamaskiner, filer, radio-/TV-sendinger og lydopptak, kan innebære en krenkelse av opphavsrettigheter og innebære et lovbrudd. Dette utstyret skal ikke benyttes til slike formål. **Vær ansvarlig. Respekter opphavsrettigheter.**

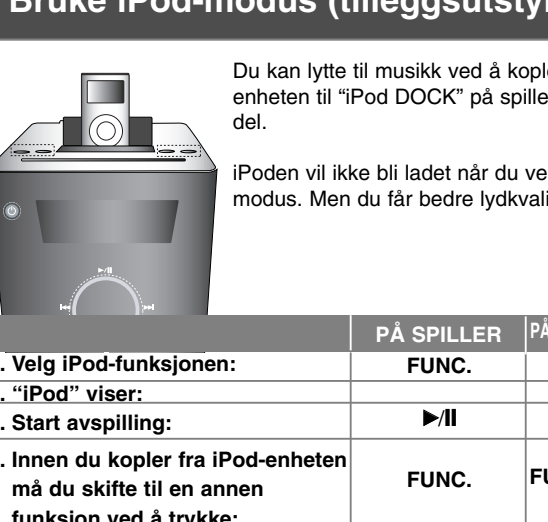

### **Bruke iPod-modus (tilleggsutstyr)**

Du kan lytte til musikk ved å kople iPodenheten til "iPod DOCK" på spillerens øvre

iPoden vil ikke bli ladet når du velger iPodmodus. Men du får bedre lydkvalitet.

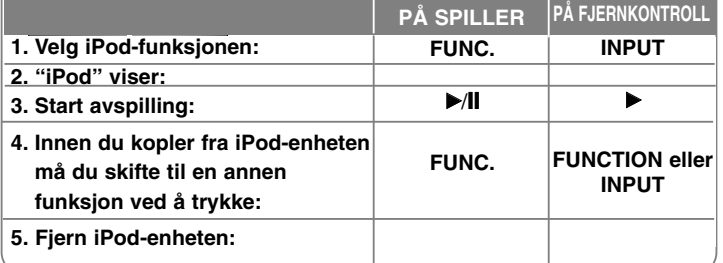

### **Spille av i modus for ekstern iPod-enhet - mer du kan gjøre**

**Du kan betjene iPod-enheten ved hjelp av den medfølgende fjernkontrollen og kontrollknappene på iPod-enheten.**

Trykk på knappen **INPUT** på fjernkontrollen inntil "IPOD" vises i displayvinduet. Bruk **▲ / ▼ og SELECT/ENTER** på fjernkontrollen eller kontrollknappene på iPod-enheten for å vise menylisten for iPod-enheten. Trykk **SELECT/ENTER** for å spille av.

- Hvis du kopler enheten og TV-apparatet til VIDEO IN/OUT, slås TV-skjermen av.
- iPodTV kan kun tilkoples følgende enheter: iPod Photo og 5G iPod.
- iPod-enheter kan utsettes for interferens.
- Denne enheten støtter ikke videoutgangen på en iPod-enhet.

**20** | DVD Micro Hi-Fi System | BRUKERHÅNDBOK

### **MERKNADER:**

• Den fungerer med alle iPod modeller som har en dokkingkontakt.

- Kompatibilitet med din iPod-enhet varierer avhengig av type iPod-enhet.
- Avhengig av iPod-enhetens programvareversjon, kan det være at det ikke er mulig å kontrollere iPod-enheten fra denne enheten. Vi anbefaler at du laster ned og installerer den nyeste programvareversjonen.
- Juster volumet til et moderat nivå innen du kopler din iPod til denne enheten. • Mikrofonfunksjonen støttes ikke i iPod-modus.

### **Bruke modus for iPod skjermmeny (tilleggsutstyr)**

Hvis du vil lade iPod-en mens du hører på musikk, velg OSD iPodmodus.

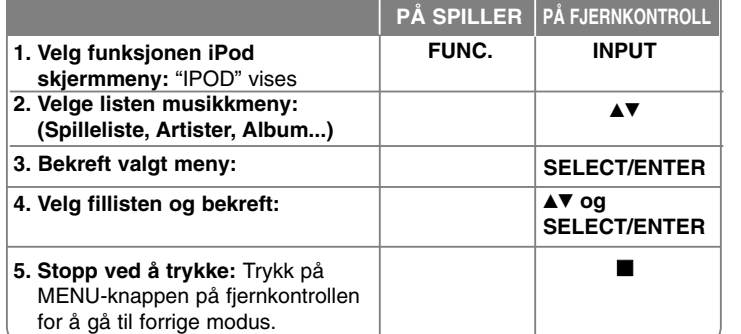

#### **Musikk**

Klassifiserer og spiller av filene ifølge Spilleliste, Artister, Album, Sjanger, Melodier og Komponister.

#### **iPod-melding**

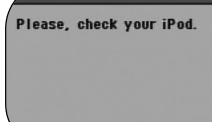

OSD iPod

Hvis det blir utilstrekkelig strøm på din iPod eller iPod er feilkoplet eller registreres som Ukjent enhet, vises skjermbildet til venstre. Nullstill iPod-en dersom den ikke fungerer normalt. (Se http://www.apple.com/support/)

# **Språkkoder**

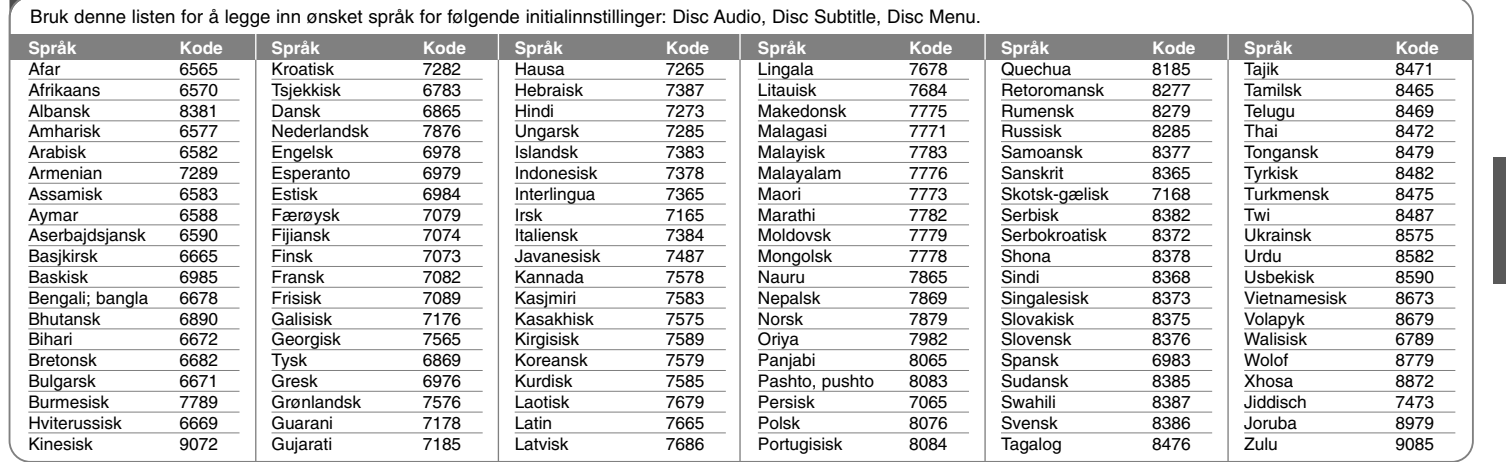

# **Områdekoder**

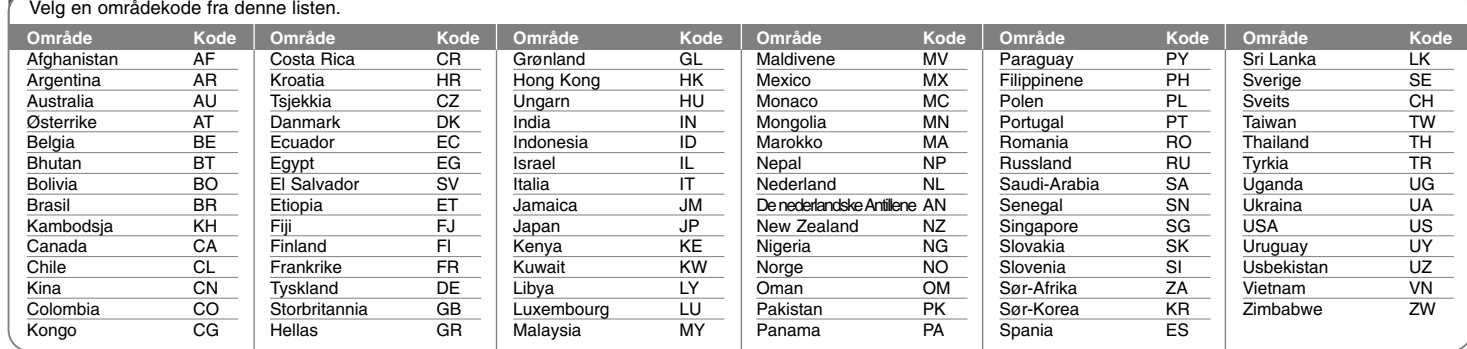

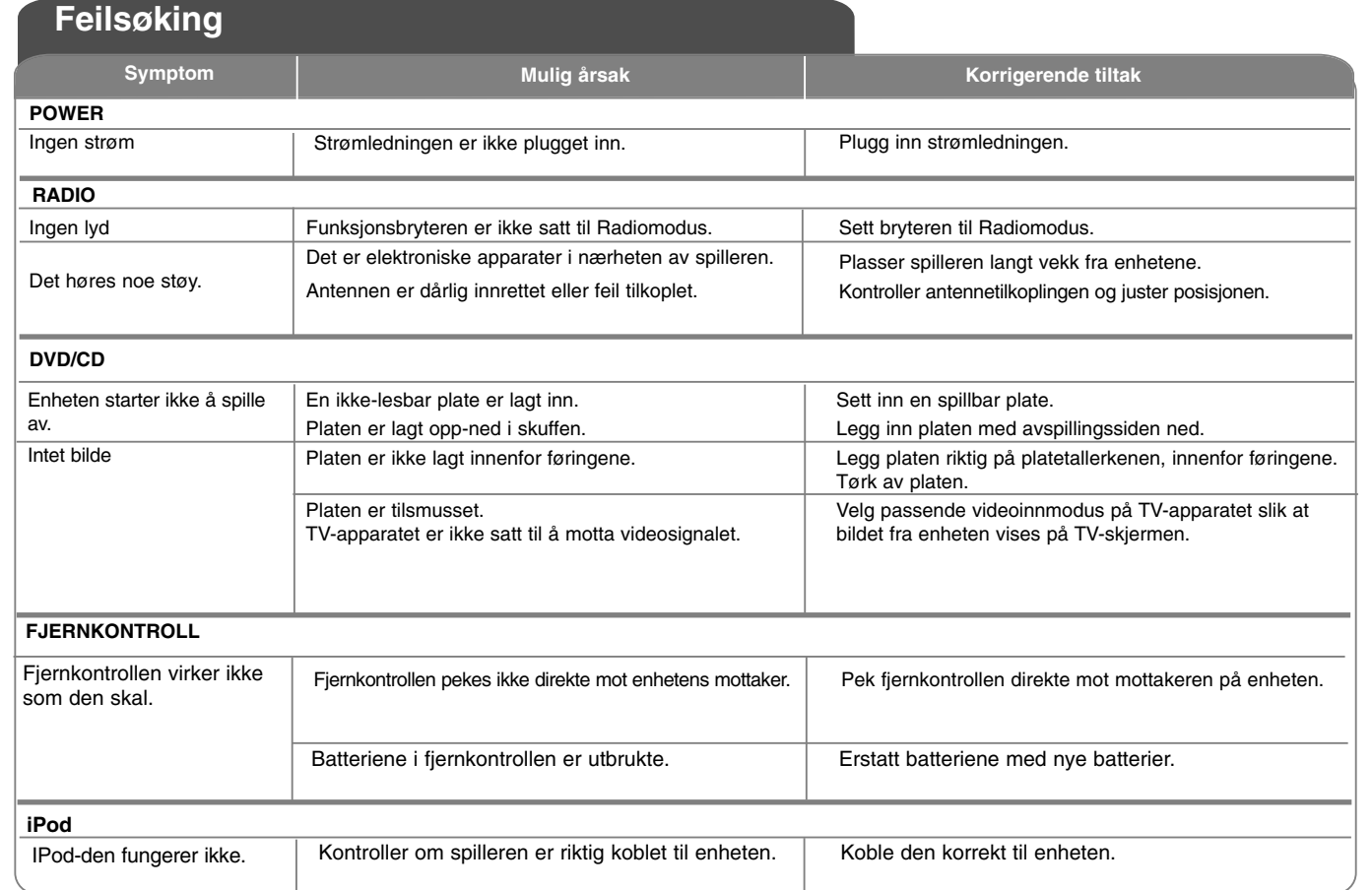

# **Spesifikasjoner**

#### **Generelt**

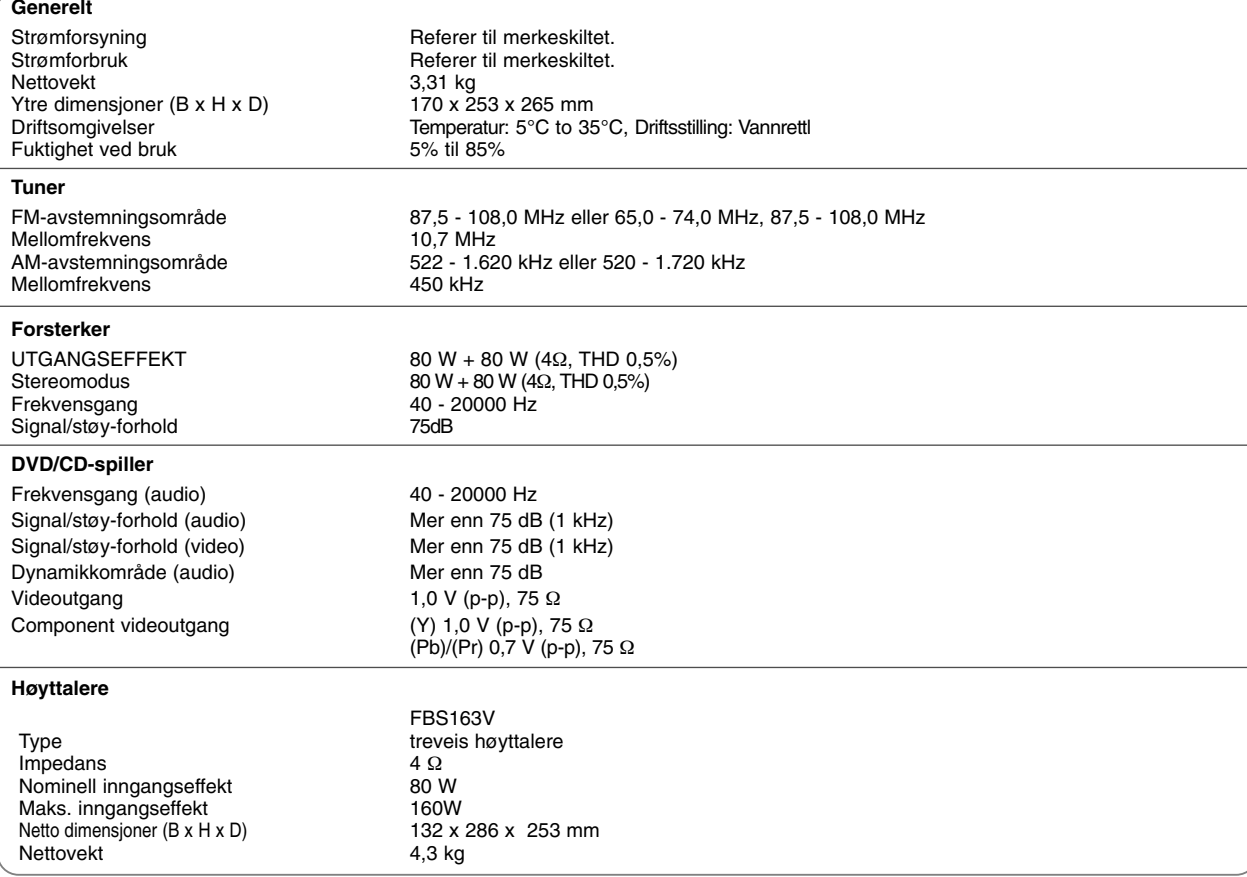

**Design og spesifikasjoner kan endres uten forvarsel.**

FB163-D0P\_NOR\_3302 6/24/08 7:02 PM Page 24

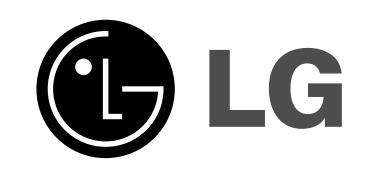

P/NO : MFL49403302